Journal of Informatics, Information System, Software Engineering and Applications (INISTA).

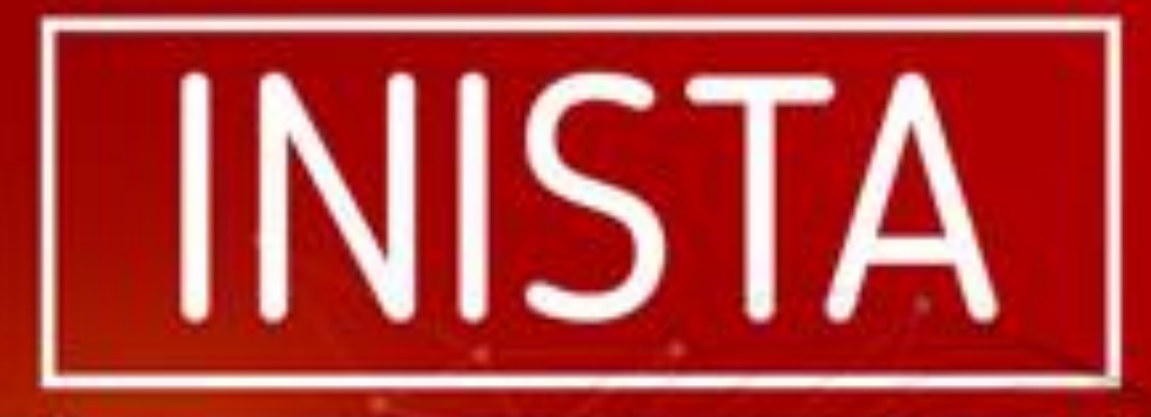

INFORMATIKA | SISTEM INFORMASI | SOFTWARE ENGINEERING

# INSTITUT TEKNOLOGI TELKOM PURWOKERTO

**INISTA** 

**VOLLIME** 

**NOMOR** 

**HALAMAN** 

**PURWOKERTO BELLAN TAHUN** 

ISSN: 2622-8106

# **Editorial Team**

# **Advisory Board :**

Auliya Burhanuddin, S.Si., M. Kom (Institut Teknologi Telkom Purwokerto)

## **Editor-in-Chief :**

Dr. Tenia Wahyuningrum, S.Kom., M.T (Institut Teknologi Telkom Purwokerto)

## **Managing Editors :**

Anggi Zafia, S.T., M.Eng. (Institut Teknologi Telkom Purwokerto) Dimas Fanny Hebrasianto Permadi, S.ST., M.Kom (Institut Teknologi Telkom Purwokerto)

# **Journal Editors :**

Dedy Agung Prabowo, S.Kom., M.Kom (Institut Teknologi Telkom Purwokerto) Wahyu Andi Saputra, S.Pd., M.Eng (Institut Teknologi Telkom Purwokerto) Arsyad Ramadhan Darlis (Institut Teknologi Nasional Bandung) Falahah Suprapto (Universitas Widyatama Bandung) Hanung Nindito (Universitas Telkom) Sisilia Thya Safitri, S.T.,M.T (Institut Teknologi Telkom Purwokerto) Retno Waluyo (STMIK Amikom Purwokerto) Boby Mugi Pratama (Institut Teknologi Kalimantan)

# **Layout Editor :**

Annisaa Utami, S.Kom., M.Cs. (Institut Teknologi Telkom Purwokerto)

# **Daftar Isi**

**[Perancangan Aplikasi Pengenalan Usaha Mikro, Kecil dan Menengah Berbasis](https://journal.ittelkom-pwt.ac.id/index.php/inista/article/view/257)  [Android](https://journal.ittelkom-pwt.ac.id/index.php/inista/article/view/257)**

Nurul Mustabirin, Condro Kartiko, Novian Adi Prasetyo 1-11

**[Pengelompokkan Jenis Minyak Mentah Menggunakan Metode X-Means](https://journal.ittelkom-pwt.ac.id/index.php/inista/article/view/377)  [Clustering](https://journal.ittelkom-pwt.ac.id/index.php/inista/article/view/377)**

IRFANI - ZUHRUFILLAH 12-21

**[Penerapan Teknologi Video 360 Derajat Berbasis Virtual Reality Menggunakan](https://journal.ittelkom-pwt.ac.id/index.php/inista/article/view/398)  [Google Cardboard Sebagai Media Alternatif Pengenalan Kampus Institut](https://journal.ittelkom-pwt.ac.id/index.php/inista/article/view/398)  [Teknologi Telkom Purwokerto](https://journal.ittelkom-pwt.ac.id/index.php/inista/article/view/398)**

Vico Meylana Eka Putra, Novian Adi Prasetyo, Amalia Beladinna Arifa 22-30

**[Pengenalan Huruf Hijaiah \(ARENYA\) Menggunakan Augmented Reality](https://journal.ittelkom-pwt.ac.id/index.php/inista/article/view/401)**

Pradana Ananda Raharja, Trihastuti Yuniarti, Adam Ikbal Perdana 31-39

**[Analisis Sentimen Pada Review Skincare Female Daily Menggunakan Metode](https://journal.ittelkom-pwt.ac.id/index.php/inista/article/view/387)  [Support Vector Machine \(SVM\)](https://journal.ittelkom-pwt.ac.id/index.php/inista/article/view/387)**

Riszki Wijayatun Pratiwi, Sharfina Febbi H, Dairoh Dairoh, Dwi Intan Af'idah, Qirani Rifa A, Amaliyah Gian F

40-46

**[Pengembangan Aplikasi Belajar Pengetahuan Alam Tingkat Sekolah Dasar](https://journal.ittelkom-pwt.ac.id/index.php/inista/article/view/394)  [Berbasis Android Menggunakan Model Waterfall](https://journal.ittelkom-pwt.ac.id/index.php/inista/article/view/394)**

Aswar Hanif 47-57

**[Implementasi Logika Fuzzy Mamdani Pada pH Air dalam Sistem Otomatisasi](https://journal.ittelkom-pwt.ac.id/index.php/inista/article/view/345)  [Suhu dan pH Air Aquascape Ikan Guppy](https://journal.ittelkom-pwt.ac.id/index.php/inista/article/view/345)**

Diaz Aztisyah 58-70

**[Penerapan X Means Clustering Pada UMKM Kab Banyumas Yang Mendukung](https://journal.ittelkom-pwt.ac.id/index.php/inista/article/view/429)  [Mega Shifting Consumer Behavior Akibat Covid-19](https://journal.ittelkom-pwt.ac.id/index.php/inista/article/view/429)**

Rifki Adhitama, Auliya Burhanuddin, Atik Febriani 71-80

**[Sistem Monitoring Tempat Sampah Pintar Di Pusat Penelitian Konservasi](https://journal.ittelkom-pwt.ac.id/index.php/inista/article/view/374)  [Tumbuhan Dan Kebun Raya-Lipi](https://journal.ittelkom-pwt.ac.id/index.php/inista/article/view/374)**

Yuli Febryanti, Fahrudin Mukti Wibowo, Anggi Zafia 81-90

Journal of Informatics, Information System, Software Engineering and Applications

# Penerapan Teknologi Video 360 Derajat Pada Google Cardboard Berbasis Virtual Reality Menggunakan Metode MDLC

Vico Meylana Eka Putra<sup>1</sup>, Novian Adi Prasetyo<sup>2</sup>, Amalia Beladinna Arifa<sup>3</sup>

*1,2,3Teknik Informatika 1,2,3Institut Teknologi Telkom Purwokerto Jl. D.I Panjaitan 128 Purwokerto, Jawa Tengah, Indonesia*

> 17102143@ittelkom-pwt.ac.id novian@ittelkom-pwt.ac.id amalia@ittelkom-pwt.ac.id

accepted on 29-11-2021

#### **Abstrak**

Institut Teknologi Telkom Purwokerto (ITTP) merupakan perguruan tinggi swasta yang dikelola oleh Yayasan Pendidikan Telkom dan satu-satunya institut yang berada di Jawa Tengah. Perguruan tinggi yang berfokus pada pengembangan ilmu pengetahuan berbasis teknologi informasi membuat daya tarik tersendiri bagi mahasiswa baru yang melanjutkan studinya pada kampus ini, hal tersebut terbukti dengan bertambahnya jumlah mahasiswa baru yang mendaftar setiap tahunnya. Sebagai civitas akademika tentunya para mahasiswa baru diharapkan mengetahui segala informasi fasilitas sarana dan prasarana didalam lingkungan kampus ITTelkom Purwokerto, terutama seperti ruangan dan fasilitas apa saja yang ada didalam kampus ini. Untuk mengenalkan informasi tersebut kepada mahasiswa baru dapat dilakukan melalui berbagai media yang sudah umum digunakan. Namun untuk menambah pengalaman baru dalam mengenalkan lingkungan kampus tersebut diperlukan teknologi yang dapat memvisualisasikan tempat ruangan tersebut. Oleh karena itu diperlukan suatu media alternatif baru agar dapat memberikan gambaran visualisasi tersebut. Teknologi yang akan diterapkan adalah video 360 derajat dan *virtual reality*. Dengan memanfaatkan kelebihan dari teknologi ini maka pengguna tidak harus repot bergerak atau pergi ke tempat aslinya. Dengan mengubah keseluruhan bangunan kampus dengan perekaman video 360 derajat menjadi objek *virtual*, mahasiswa baru dapat mengetahui gambaran ruangan apa saja yang terdapat pada kampus dengan menjalankan aplikasi *virtual reality* menggunakan perangkat pendukung yaitu kacamata VR. Penulis menggunakan metode *Multimedia Development Life Cycle (MDLC)* dalam penelitian untuk melakukan perancangan sistem.

**Kata kunci:** Virtual Reality, Video, Media, Cardboard

#### I. PENDAHULUAN

Perkembangan teknologi pada era modern saat ini semakin berkembang dengan pesat sehingga memunculkan banyak inovasi-inovasi teknologi baru yang memberikan pengaruh pada kehidupan manusia. Salah satu teknologi yang berkembang saat ini yaitu teknologi *Virtual Reality*. *Virtual reality* adalah sebuah teknologi yang membuat pengguna atau *user* dapat berinteraksi dengan lingkungan yang ada dalam dunia maya yang disimulasikan oleh komputer, sehingga pengguna merasa berada didalam lingkungan tersebut. Didalam bahasa Indonesia *virtual reality* dikenal dengan istilah realitas maya [1].

Institut Teknologi Telkom Purwokerto (ITTP) merupakan perguruan tinggi swasta yang dikelola oleh Yayasan Pendidikan Telkom dan satu-satunya institut yang berada di Jawa Tengah. Perguruan tinggi yang berfokus pada pengembangan ilmu pengetahuan berbasis teknologi informasi membuat daya tarik tersendiri bagi mahasiswa baru yang melanjutkan studinya pada kampus ini, hal tersebut terbukti dengan bertambahnya jumlah mahasiswa baru yang mendaftar setiap tahunnya. Sebagai civitas akademika tentunya para mahasiswa baru diharapkan mengetahui segala informasi fasilitas sarana dan prasarana didalam lingkungan kampus Institut Teknologi Telkom Purwokerto, terutama seperti ruangan dan fasilitas apa saja yang ada didalam kampus ini. Untuk mengenalkan informasi tersebut kepada mahasiswa baru dapat dilakukan melalui berbagai media yang sudah umum digunakan. Namun untuk menambah pengalaman baru agar pesan dari informasi yang disampaikan dalam mengenalkan informasi tersebut diperlukan teknologi yang dapat memvisualisasikan lingkungan tersebut.

Teknologi yang akan diterapkan adalah video 360 derajat dan *virtual reality*. Video 360 derajat dibuat menggunakan kamera untuk melakukan perekaman dalam sudut pandang 360 derajat secara menyeluruh. Teknologi video 360 derajat merupakan salah satu teknologi yang dapat digunakan dalam memberikan suasana lingkungan kampus menjadi lebih modern serta dapat dikembangkan dengan mengikuti tren saat ini. Inovasi *google cardboard* dan kelengkapan *smartphone* dengan sensor akselerasi serta *gyroscope* menjadi revolusi perangkat *virtual reality* yang cukup murah didapatkan dan sangat efektif dalam pemanfaatannya [2]. Diharapkan pengguna dalam hal ini dapat menikmati atmosfer yang dihadirkan sekaligus dapat merasakan seperti dalam keadaan langsung dan menjadi pengalaman baru yang menarik.

Berdasarkan permasalahan diatas maka dibutuhkan sebuah media teknologi yang dapat menambah pengalaman baru bagi pengguna dalam mendapatkan pesan informasi yang disampaikan serta dapat memberikan gambaran visualisasi virtual. Media pengenalan lingkungan kampus di Institut Teknologi Telkom Purwokerto berbasis *virtual reality* ini termasuk media yang baru. Dengan memanfaatkan kelebihan dari teknologi ini sebagai alat untuk pengenalan lingkungan kampus maka pengguna tidak harus repot bergerak atau pergi ke tempat aslinya. Dengan mengubah keseluruhan bangunan kampus dengan perekaman video 360 derajat menjadi objek virtual, mahasiswa baru dapat mengetahui gambaran ruangan apa saja yang terdapat pada kampus Institut Teknologi Telkom Purwokerto walaupun dari program studi yang berbeda, dan diterapkan pada sebuah sistem atau aplikasi *mobile* sehingga mempermudah para mahasiswa baru untuk menjelajah kampus secara virtual sehingga tidak membuang tenaga dan bisa lebih praktis bisa dilakukan dimanapun dengan bantuan alat tertentu. Maka dari itu penulis mengangkat permasalahan tersebut dengan judul "Penerapan Teknologi Video 360 Derajat Berbasis Virtual Reality Menggunakan Google Cardboard Sebagai Media Alternatif Pengenalan Kampus Institut Teknologi Telkom Purwokerto".

#### II. METODE PENELITIAN

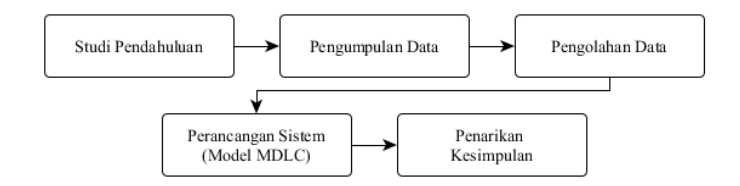

Gambar 1. Alur Penelitian

Pada Gambar 1 merupakan alur penelitian dalam merancang aplikasi ITTP Tour yang terdiri dari beberapa tahapan yatitu:

1). Tahapan awal penelitian ini yaitu dimulai dengan melakukan studi pendahuluan yakni menentukan masalah, pencarian dan pengkajian literatur yang berhubungan dengan penerapan teknologi video 360 derajat berbasis *virtual reality*.

- 2). Kemudian pada tahap pengumpulan data dalam penelitian ini menggunakan data hasil kuesioner beberapa mahasiswa untuk mendapatkan masukan tentang penelitian yang akan dilakukan.
- 3). Pengolahan data telah didapatkan dari sumber kemudian diolah ke dalam catatan list ruangan serta membuat deskripsi penjelasan tentang masing-masing ruangan dan fasilitas umum mahasiswa.
- 4). Perancangan dan pengembangan sistem peneliti menggunakan metode *Multimedia Development Life Cycle (MDLC).*
- 5). Penarikan kesimpulan didapatkan melalui hasil pengujian pada aspek *usability.* Peneliti menggunakan pengujian *usability* menggunakan *metode System Usability Scale (SUS).*

Metode peracangan *Multimedia Development Life Cycle (MDLC)* merupakan metode yang paling banyak dipakai dalam perancangan dan pengembangan sistem bidang multimedia*.*Pada Gambar 2 menjelaskan diagram metode *Multimedia Development Life Cycle (MDLC)* dimana terdiri dari 6 tahap yaitu, tahap *Concept*, tahap *Design*, tahap *Material Collectingl*, tahap *Assembly*, tahap *Testing*, dan tahap *Distribution.*

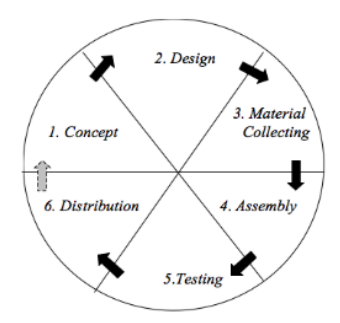

Gambar 2. Diagram Metode *Multimedia Development Life Cycle (MDLC)* [3].

Pengujian pada aspek fungsional pada perancangan aplikasi ini dilakukan menggunakan metode *Black Box Testing* yang merupakan salah satu metode pengujian yang berfokus pada sisi fungsional dari perangkat lunak, khususnya pada input dan output aplikasi apakah sudah sesuai dengan apa yang diharapkan atau belum.

#### III. HASIL DAN PEMBAHASAN

Pada bagian ini, akan membahas tentang perancangan sistem, pembuatan dan penguiian sistem dari aplikasi ITTP Tour menggunakan metode pengembangan *Multimedia Development Life Cycle (MDLC).*

#### A. *Concept* (Konsep)

Tahapan ini menghasilkan konsep yaitu :

- 1. Tujuan pembuatan aplikasi ITTP Tour untuk mengenalkan kampus kepada calon mahasiswa baru dengan harapan dapat memberikan pengalaman baru yang menarik.
- 2. Konsep pengembangan aplikasi ITTP Tour merupakan aplikasi *Virtual Reality* yang menerapkan teknologi video 360 derajat.
- 3. Konsep fitur aplikasi ITTP Tour dijalankan menggunkan perangkat pendukung virtual reality yaitu kacamata *google cardboard* atau *VR Box* serta *controller*, properti ini membuat pengguna agar dapat merasakan pengalaman yang lebih dari lingkungan maya tersebut.
- B. *Design* (Perancangan)

Pada tahap dimulai dengan merancang pembuatan arsitektur perangkat lunak dan representasi antar muka. Rancangan UI merupakan gambaran desain awal tampilan aplikasi untuk pengguna yang dijadikan sebagai pedoman. Untuk tampilan UI akan dibuat menarik, mudah dipahami dan mudah digunakan

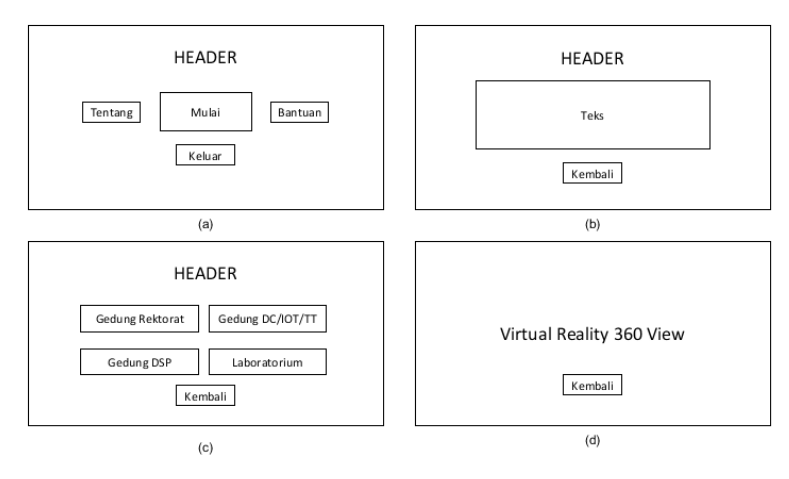

Gambar 3. Rancangan Dasar UI

Gambar 3(a) adalah desain halaman menu utama. Terdapat tiga tombol menu yaitu tombol tentang untuk menampilkan deskripsi mengenai aplikasi, tombol bantuan untuk menampilkan petunjuk penggunaan aplikasi, tombol mulai untuk menampilkan halaman pilihan menu pilih gedung, dan tombol keluar untuk keluar aplikasi, Pada Gambar 3(b) adalah desain halaman untuk menampilkan deskripsi teks dari pilihan tombol menu tentang dan tombol menu petunjuk. Pada Gambar 3(c) adalah desain halaman untuk tampilan pilih gedung terdapat empat tombol pilihan gedung pada halaman ini dan pada Gambar 3(d) adalah desain halaman untuk tampilan virtual reality video 360 dari pilihan tombol menu pilihan pilih gedung

### C. *Material Collecting* (Pengumpulan Bahan)

Pada tahapan ini dilakukan pengumpulan bahan yang akan diterapkan kedalam pembuatan aplikasi yaitu Video 360 gedung, Gambar gedung, Audio dan *Google Cardboard SDK.*

#### D. *Assembly* (Pembuatan)

Tahap pembuatan merupakan tahap dimana seluruh objek seperti, video 360 derajat, gambar, audio, google cardboard SDK dan material lainnya yang telah dikumpulkan sebelumnya dibuat menjadi sebuah aplikasi virtual reality berbasis android yang sesuai dengan konsep dan perancangan.

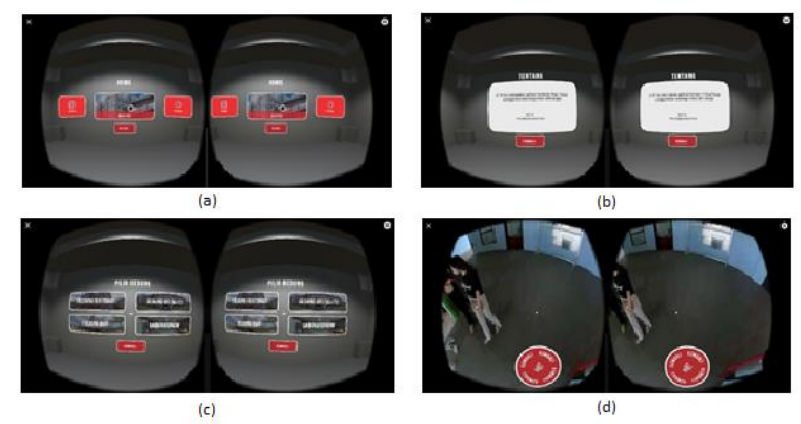

Gambar 4. Tampilan aplikasi ITTP Tour

#### E. *Testing* (Pengujian)

#### 1). Pengujian Fungsoinalitas

Pengujian pada aspek fungsional dilakukan oleh penulis atau oleh lingkungan penulis sendiri menggunakan metode *Black Box Testing* yang merupakan salah satu metode pengujian yang berfokus pada sisi fungsional dari perangkat lunak, khususnya pada input dan output aplikasi apakah sudah sesuai dengan apa yang diharapkan atau belum.

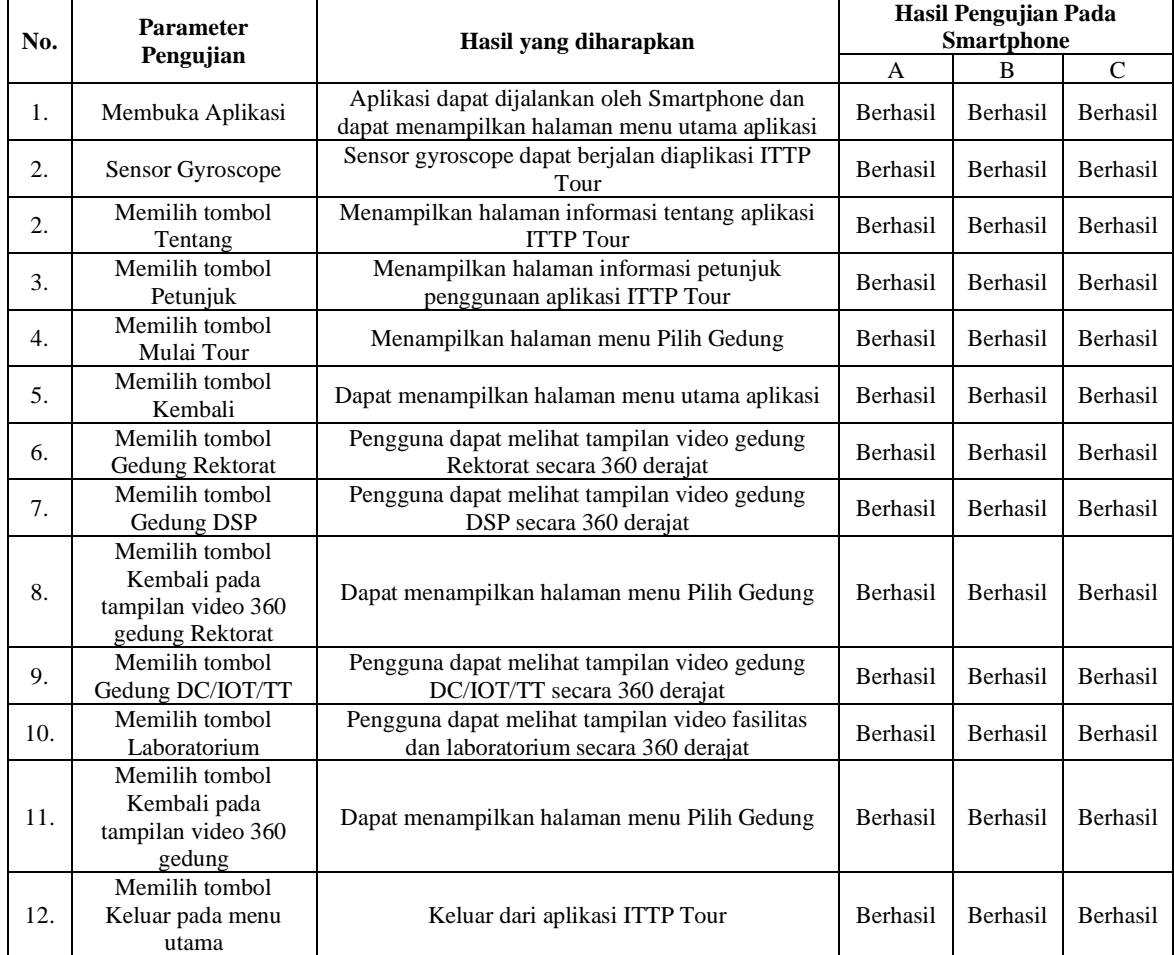

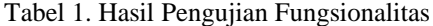

Pada aspek fungsional pengujian aplikasi dilakukan oleh peneliti atau lingkungan peneliti sendiri menggunakan tiga buah smartphone yang masing-masing sudah mendukung sensor Gyroscope. Berdasarkan hasil pengujian fungsionalitas pada masing-masing smartphone didapatkan bahwa aplikasi berhasil berjalan dengan baik sesuai harapan.

#### 2). Pengujian *Usability*

Pada aspek *usability* pengujian menggunakan metode *System Usability Scale (SUS)* kemudian dilakukan pengolahan data dari hasil kuesioner SUS yang didapatkan dari 30 responden dari civitas akademika IT Telkom Purwokerto diantaranya dari mahasiswa, dosen, staf, dan alumni.

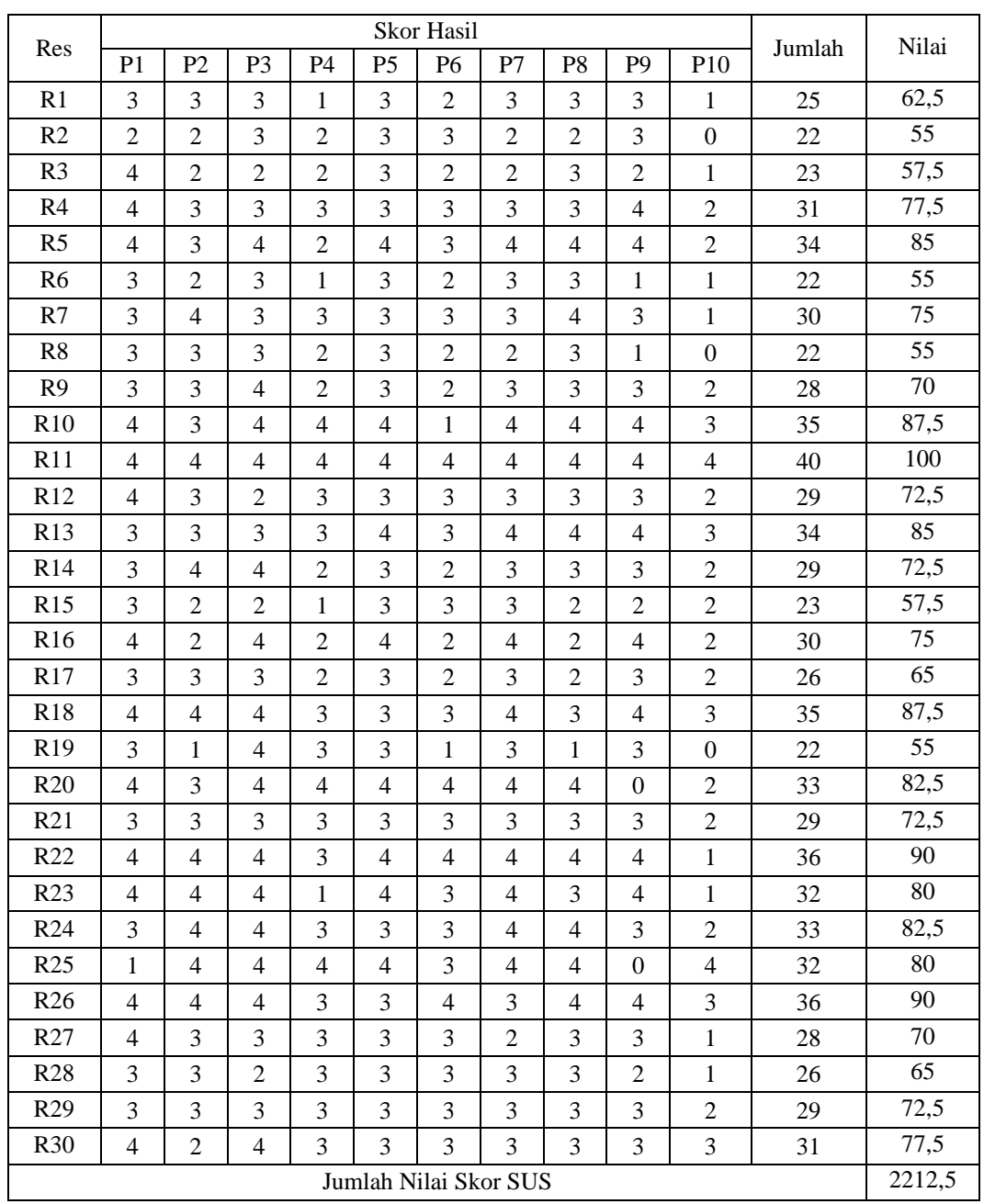

Dari hasil perhitungan SUS yang diberikan kepada 30 responden civitas akademika IT Telkom Purwokerto diperoleh jumlah nilai skor SUS yaitu 2212,5. Selanjutnya dilakukan perhitungan skor rata-rata dengan menggunakan rumus SUS yaitu jumlah nilai skor SUS kemudian dibagi dengan jumlah responden, maka dari hasil perhitungan diperoleh skor rata-rata sebagai berikut.

$$
skor rata - rata(\tilde{x}) = \frac{Jumlah Skor (\sum x)}{Jumlah Responden (n)}
$$

$$
= \frac{2212.5}{30}
$$

$$
= 73.75
$$

Jadi, dari hasil perhitungan diatas menunjukan hasil skor rata-rata adalah 73,75 yang dapat disimpulkan bahwa aspek *usability* yang terdapat pada aplikasi ITTP Tour mendapat respon yang baik. Dari skor rata-rata yang didapatkan maka dapat dikategorikan bahwa hasil tersebut termasuk kedalam skala *grade* C. Berdasarkan hasil tersebut maka, kualitas aplikasi dari aspek *usability* mendapatkan predikat "Baik".

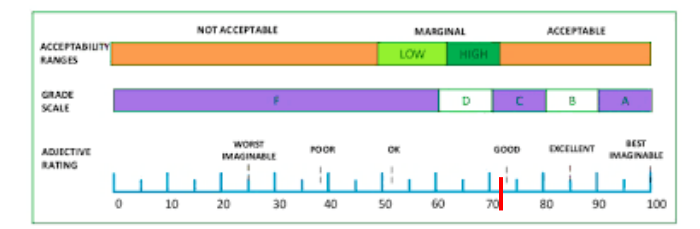

Gambar 6. Hasil Peringkat Skala Grade[4]

### 3). Hasil Evaluasi Sistem

Hasil evaluasi sistem dari pengujian yang sudah dilakukan pada aspek fungsional berhasil berjalan dengan baik dan juga pada aspek usability berhasil mendapatkan predikat yang "Baik", sehingga dapat direpresentasikan bahwa aplikasi ITTP Tour dapat digunakan sebagai media alternatif untuk pengenalan kampus IT Telkom Purwokerto.

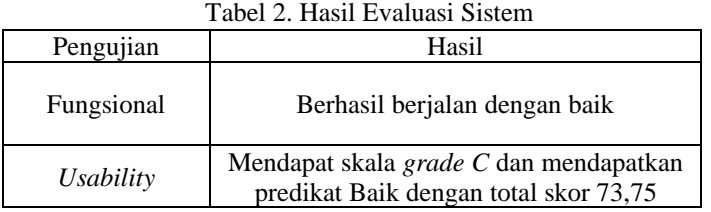

#### F. *Distribution* (Pendistribusian)

Pada tahap ini aplikasi telah selesai kemudian dilakukan pemaketan aplikasi. Ukuran file aplikasi ITTP Tour adalah 343 MB, selanjutnya dilakukan tahap distribusi. Aplikasi akan didistribusikan kepada pengguna yaitu mahasiswa baru untuk menjadi media alternatif baru pengenalan lingkungan kampus. Aplikassi akan disimpan dalam media penyimpanan online agar pengguna dapat langsung mengunduh dan menginstal pada *smartphone*. Aplikasi ITTP Tour dapat dijalankan secara offline tanpa memerlukan koneksi internet.

#### IV. KESIMPULAN

Berdasarkan hasil penelitian yang dilakukan dapat diambil kesimpulan bahwa hasil yang sudah didapatkan dari tahap pengujian pada aspek fungsional menggunakan tiga buah *smartphone* semua fungsi fitur yang terdapat disetiap menu aplikasi berhasil dijalankan. Namun ukuran dari file aplikasi

cukup besar sehingga spesifikasi dari *smartphone* perlu diperhatikan ketika akan menjalankan aplikasi ITTP Tour. Sedangkang berdasarkan hasil pengujian pada aspek *usability* menggunakan metode *System Usability Scale (SUS)* aplikasi ITTP Tour berhasil mendapatkan predikat yang "Baik", sehingga dapat direpresentasikan bahwa aplikasi ITTP Tour dapat digunakan sebagai media alternatif untuk pengenalan kampus IT Telkom Purwokerto.

#### DAFTAR PUSTAKA

- [1] D. F. Abdul and M. I. Budiman, "Penerapan Teknologi Virtual Reality Sebagai Sarana Observasi Pengenalan Lingkungan Kampus Untuk Mahsiswa Baru," no. June, pp. 1–4, 2019.
- [2] M. Zikky, F. Nur, C. Bagar, M. Firdaus, M. H. Assidiqi, and N. Hidayatulloh, "Pengembangan Wisata Virtual Reality di Kampus PENS menggunakan Google Cardboard dan Smartphone Android Pengembangan Wisata Virtual Reality di Kampus PENS menggunakan Google Cardboard dan Smartphone Android," no. October 2017, 2016.
- [3] A. Maulana, V. Rosalina, and E. Safaah, "Implementasi Teknologi Virtual Tour Perpustakaan Menggunakan Metode Pengembangan Multimedia Development Life Cycle (Mdlc)," JSiI (Jurnal Sist. Informasi), vol. 7, no. 1, p. 1, 2020, doi: 10.30656/jsii.v7i1.1875.
- [4] A. I. Purnamasari, A. Setiawan, and A. I. Purnamasari, "Evaluasi Usability Pada Aplikasi Pembelajaran Tari Menggunakan System Usability Scale ( SUS )," vol. 20, no. 307, pp. 70–75, 2021.
- [5] Profil Institut Teknologi Telkom Purwokerto. Tersedia di: https://ittelkom-pwt.ac.id/profil/[Diakses September, 2020]
- [6] Fakultas Institut Teknologi Telkom Purwokerto. Tersedia di : https://ittelkom-pwt.ac.id/pendidikan/ [Diakses September, 2020]
- [7] Fasilitas Layanan Mahasiswa Institut Teknologi Telkom Purwokerto. Tersedia di : https://ittelkompwt.ac.id/kampus/ [Diakses September, 2020]